## **Invitation to register and join XIX Serbian Astronomical Conference via Zoom**

You will receive an e-mail from organizers with the link to register XIX SAC.

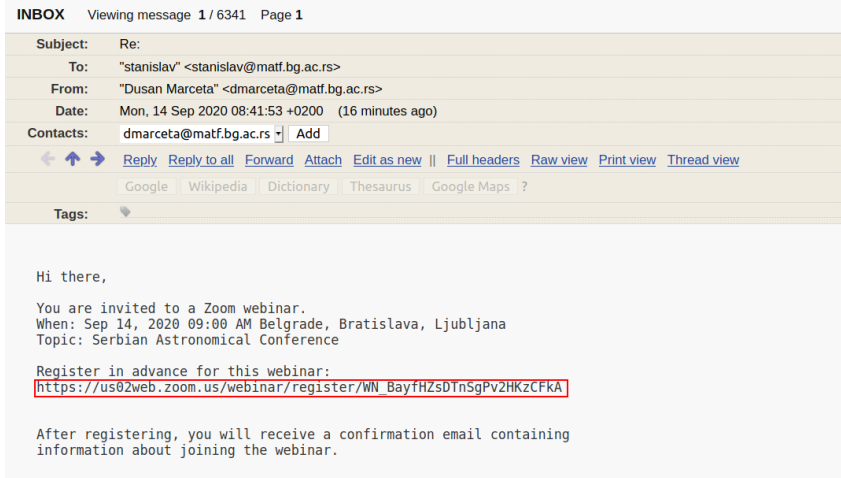

Follow the link and enter your First name, Last name and Email address (be sure to enter the same address which you used for registration). Click "Register".

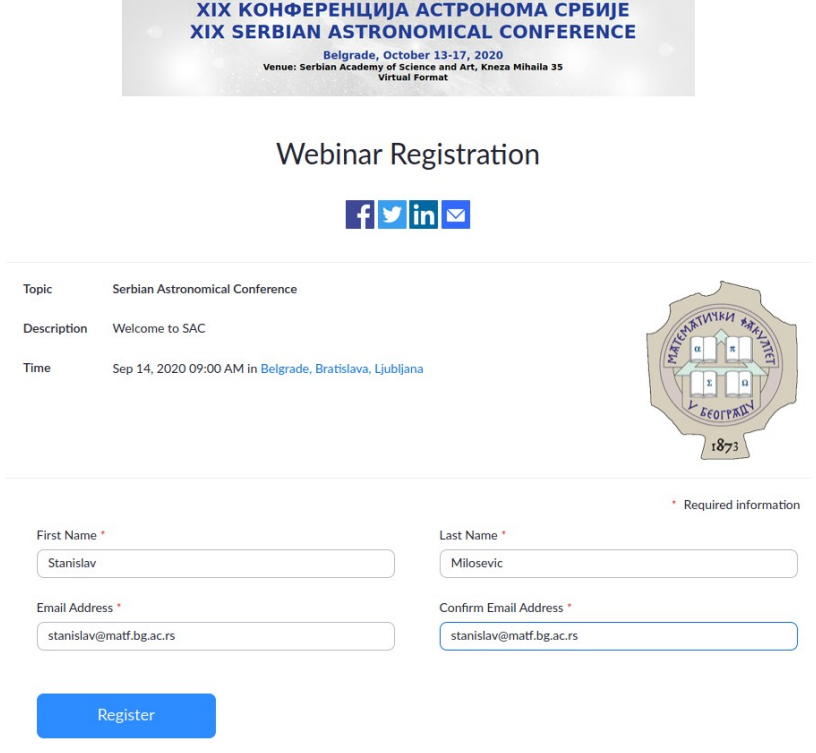

After registration, you will receive a confirmation e-mail with a link to join the webinar. Click "Click Here to Join".

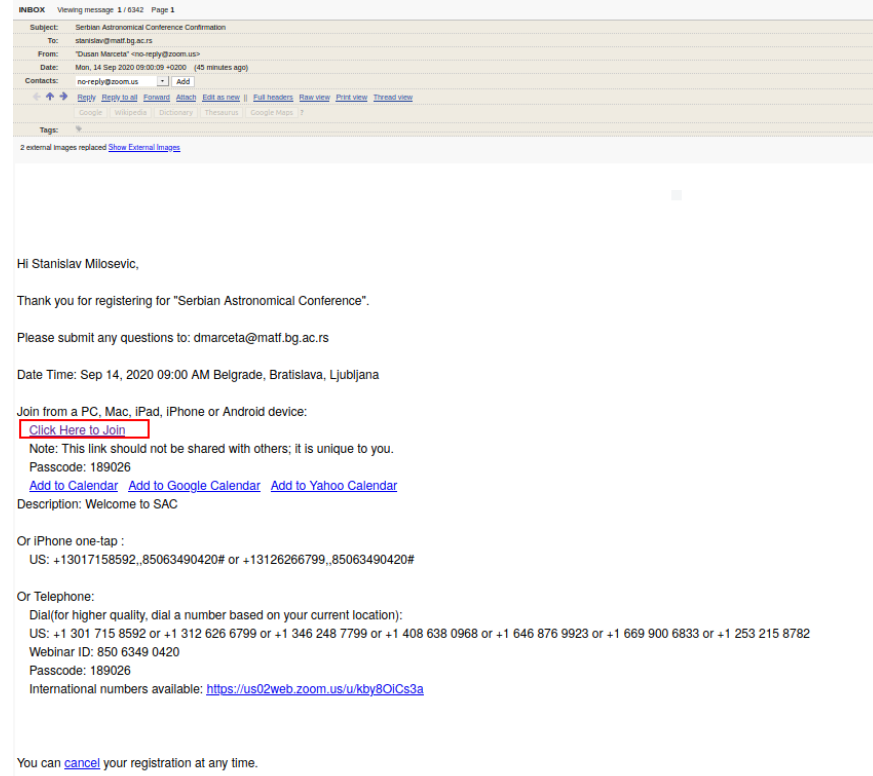

You can join the webinar via Zoom app, or from your browser:

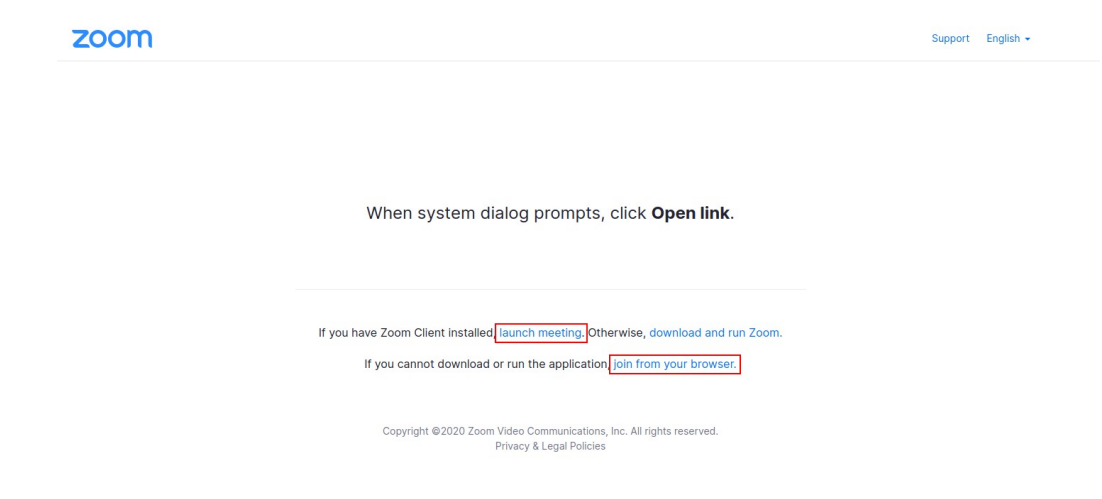

## Choose Zoom app (click "Open link"):

zoom

Support English  $\star$ 

When system dialog prompts, click Open link.

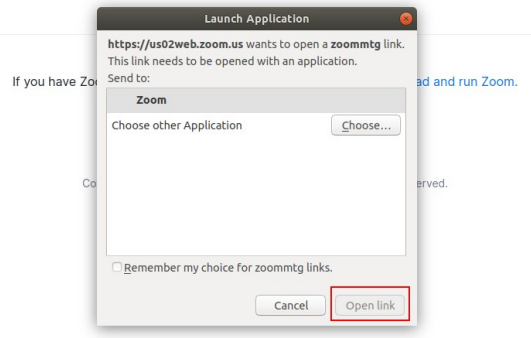

or join from your browser (click "Join Audio by Computer"):

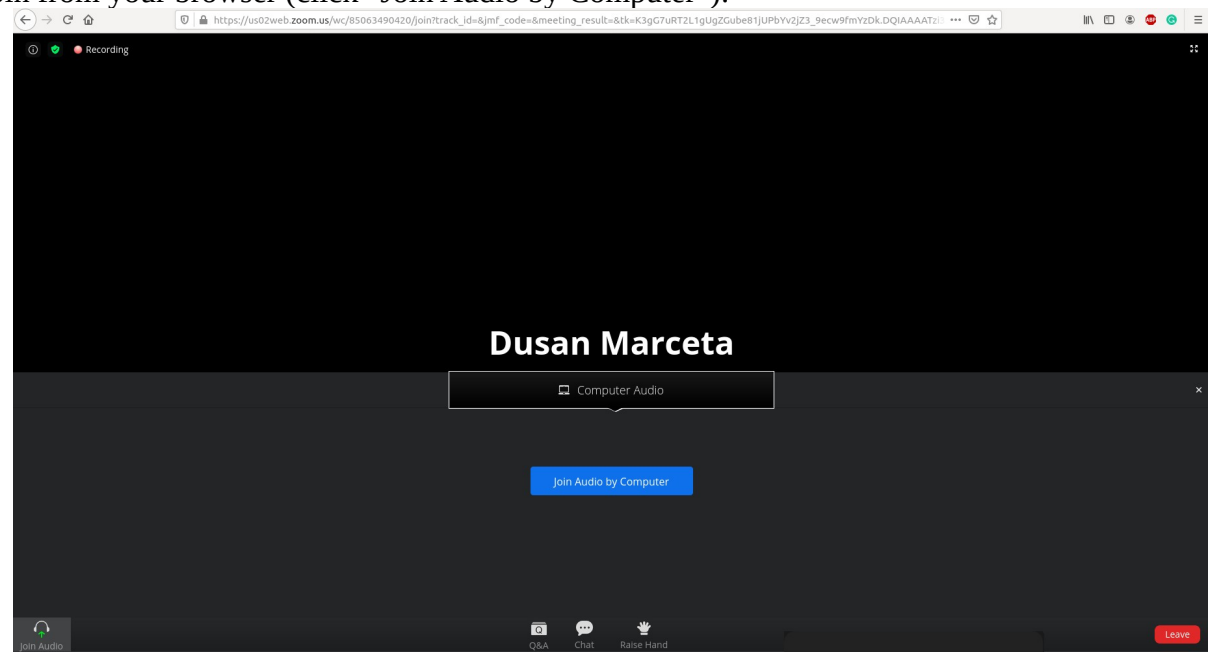

After this step, you will join the webinar.

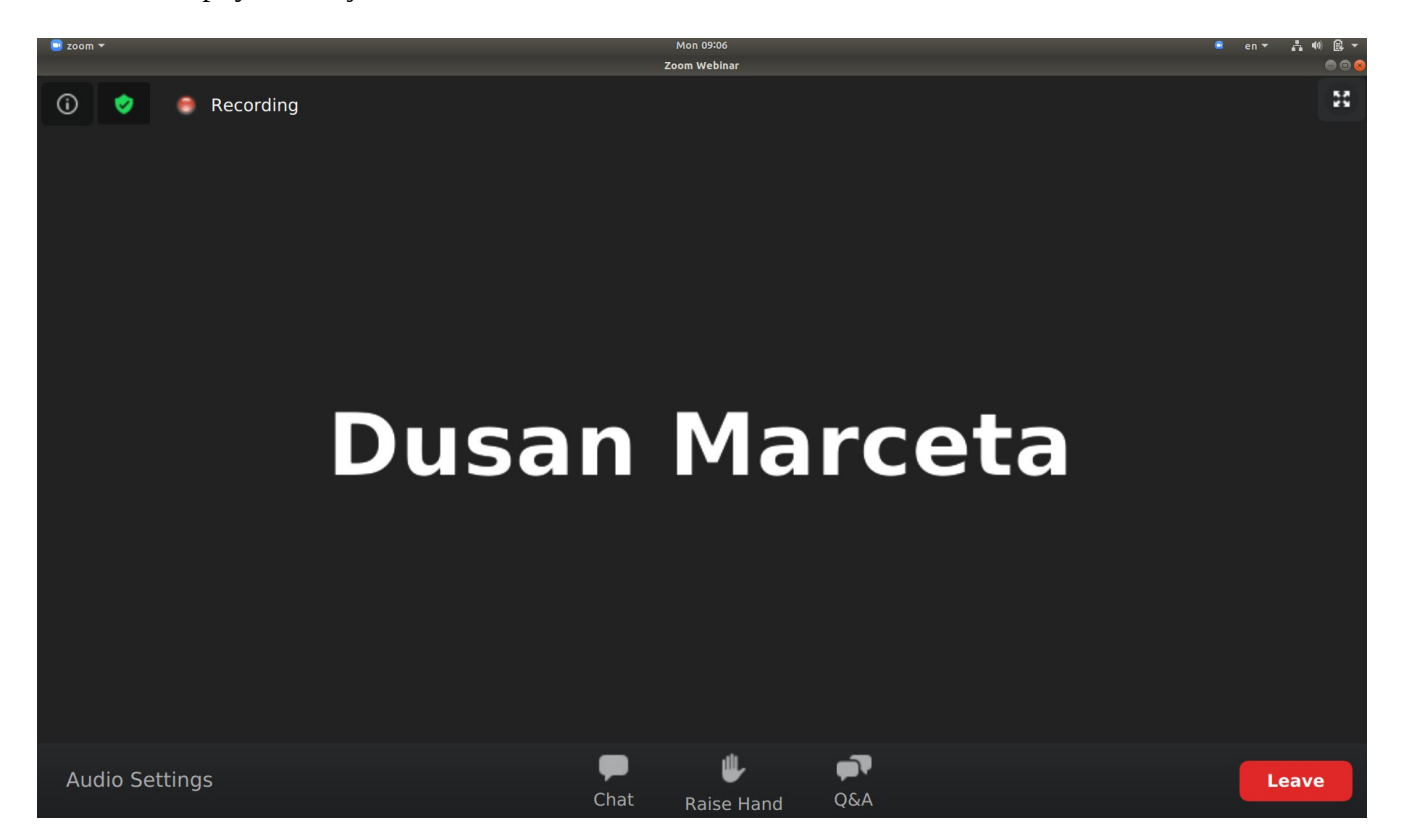

All zoom options like screen sharing, chat, video and, audio buttons are described in a short video tutorial:

http://poincare.matf.bg.ac.rs/~dmarceta/zoom%20tutorial.mp4